# juris

## REGISTRIERUNG NACH MEHRFACHLOGIN

juris.de Wissen, das für Sie arbeitet.

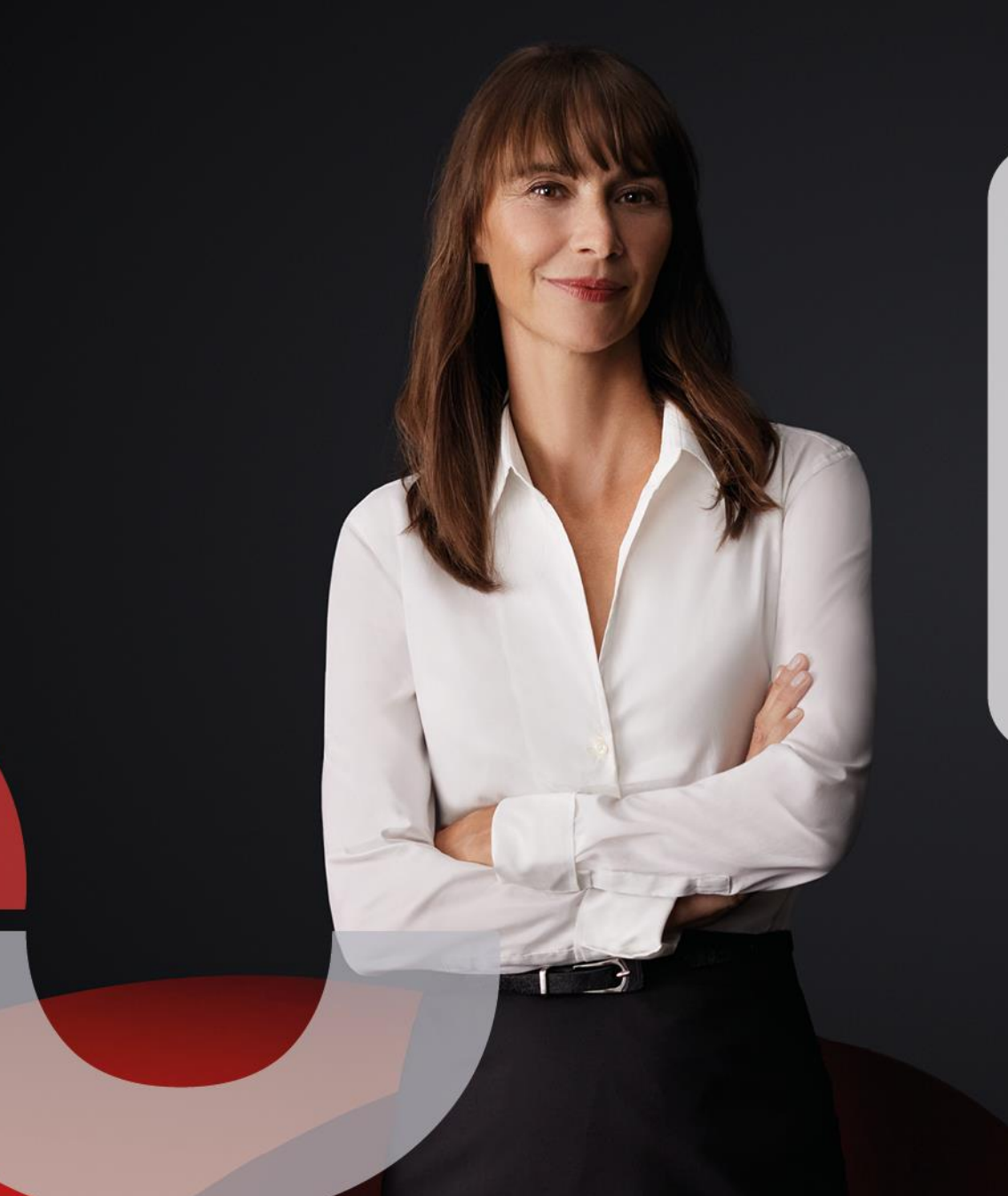

### **Registrierung nach Mehrfachlogin**

Um das gesamte Funktionsspektrum von juris nutzen zu können, empfehlen wir Ihnen, sich einmalig bei juris zu registrieren und sich künftig mit Ihren **persönlichen Zugangsdaten** einzuloggen.

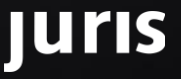

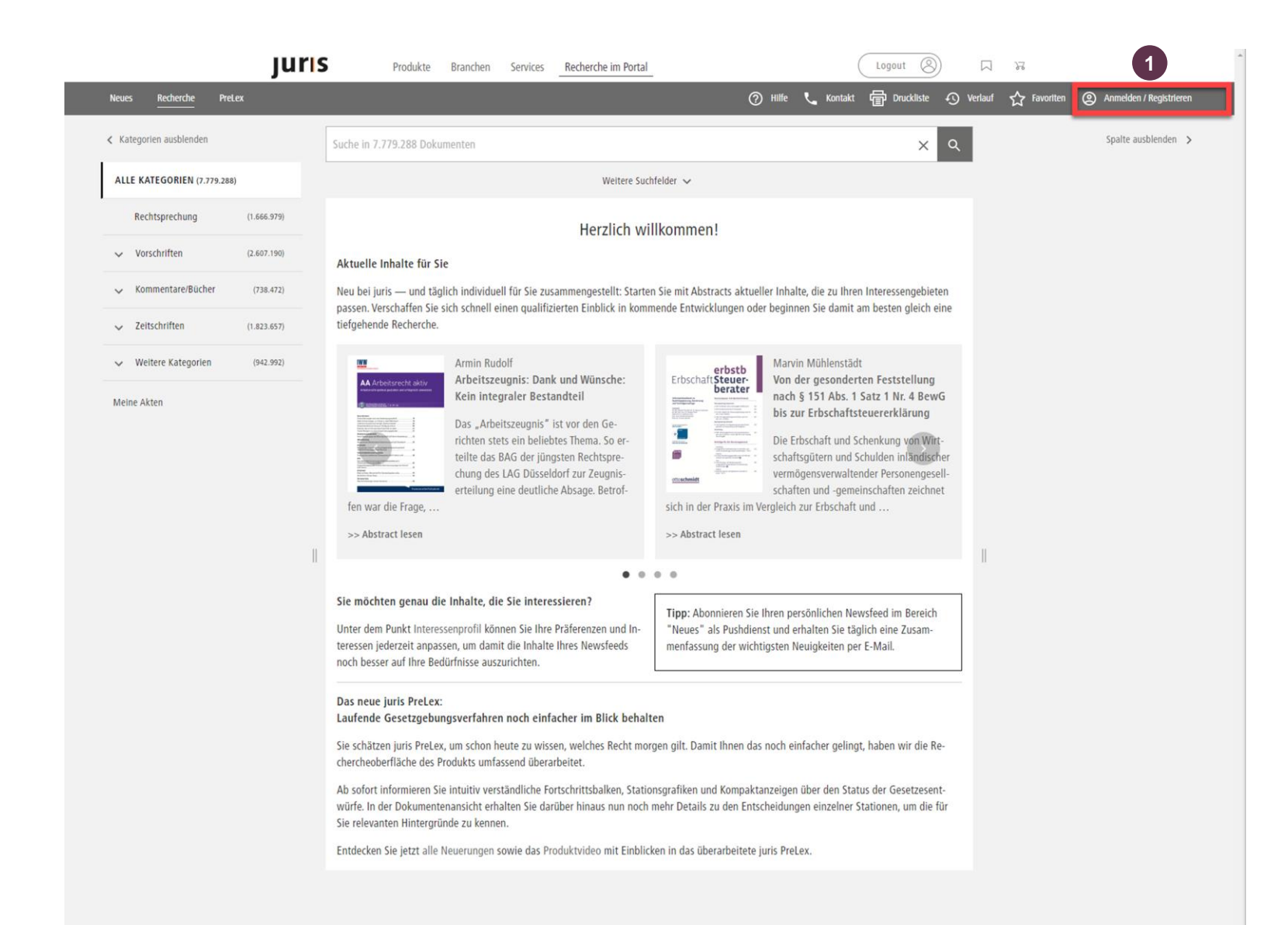

#### **REGISTRIERUNG NACH MEHRFACHLOGIN**

**Nach erfolgreichem Login können Sie alle persönlichen Funktionen nutzen:**

- o **Erhalt kostenloser Informationsdienste**
- o **Anlegen von Lesezeichen, Suchprofilen oder Favoriten**
- o **Speichern eigener Notizen zu den gefundenen Dokumenten**
- o **Anpassen und Erweitern der Suchfelder um persönliche Suchfelder**
- o **Ablegen von Kopien der gefundenen Dokumente in persönlichen Aktenordnern**

Klicken Sie nach Aufruf von juris über Ihren automatischen Einwahllink auf **"Anmelden / Registrieren"** oben rechts. **1**

luris

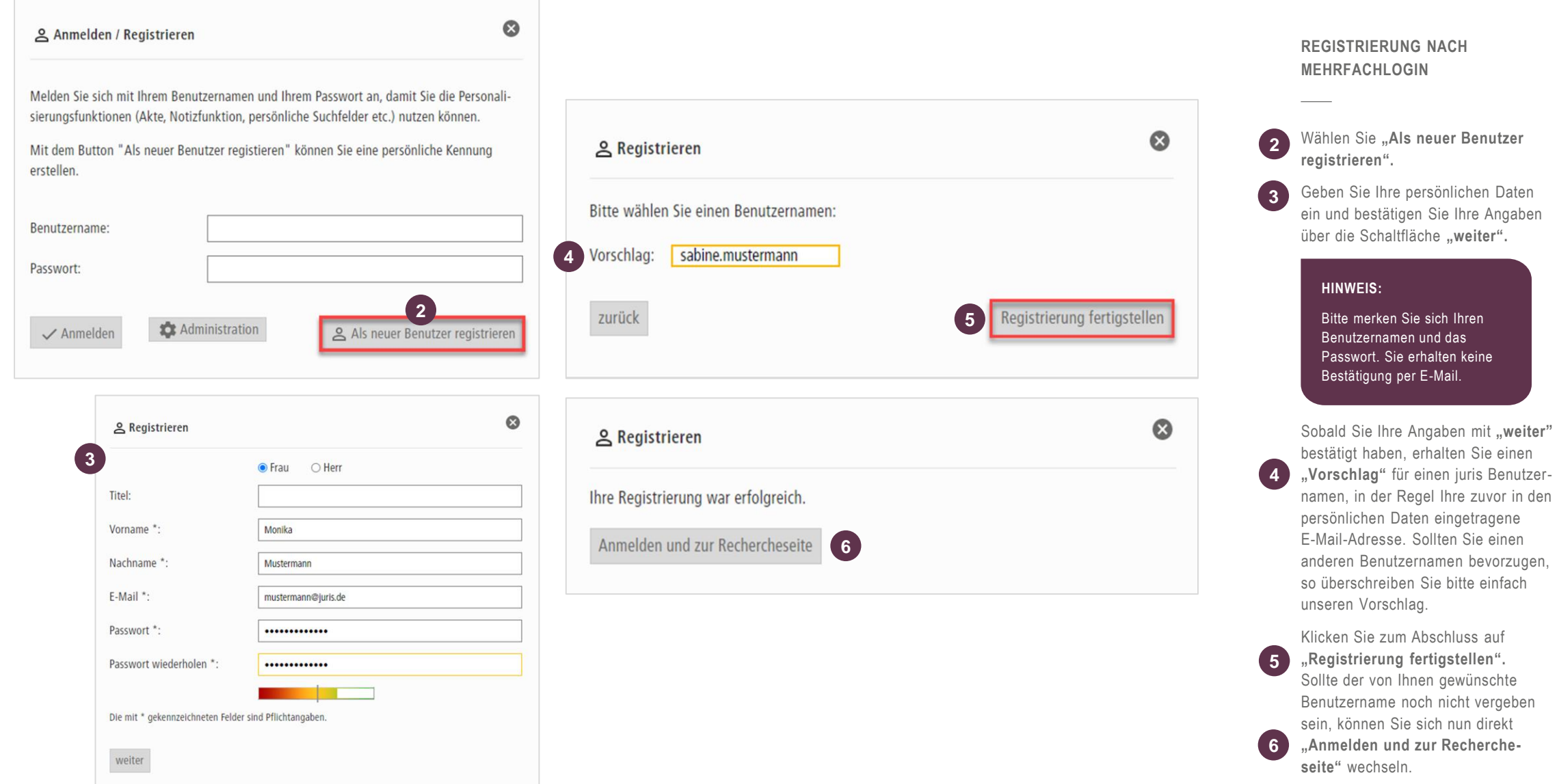

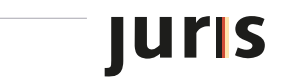

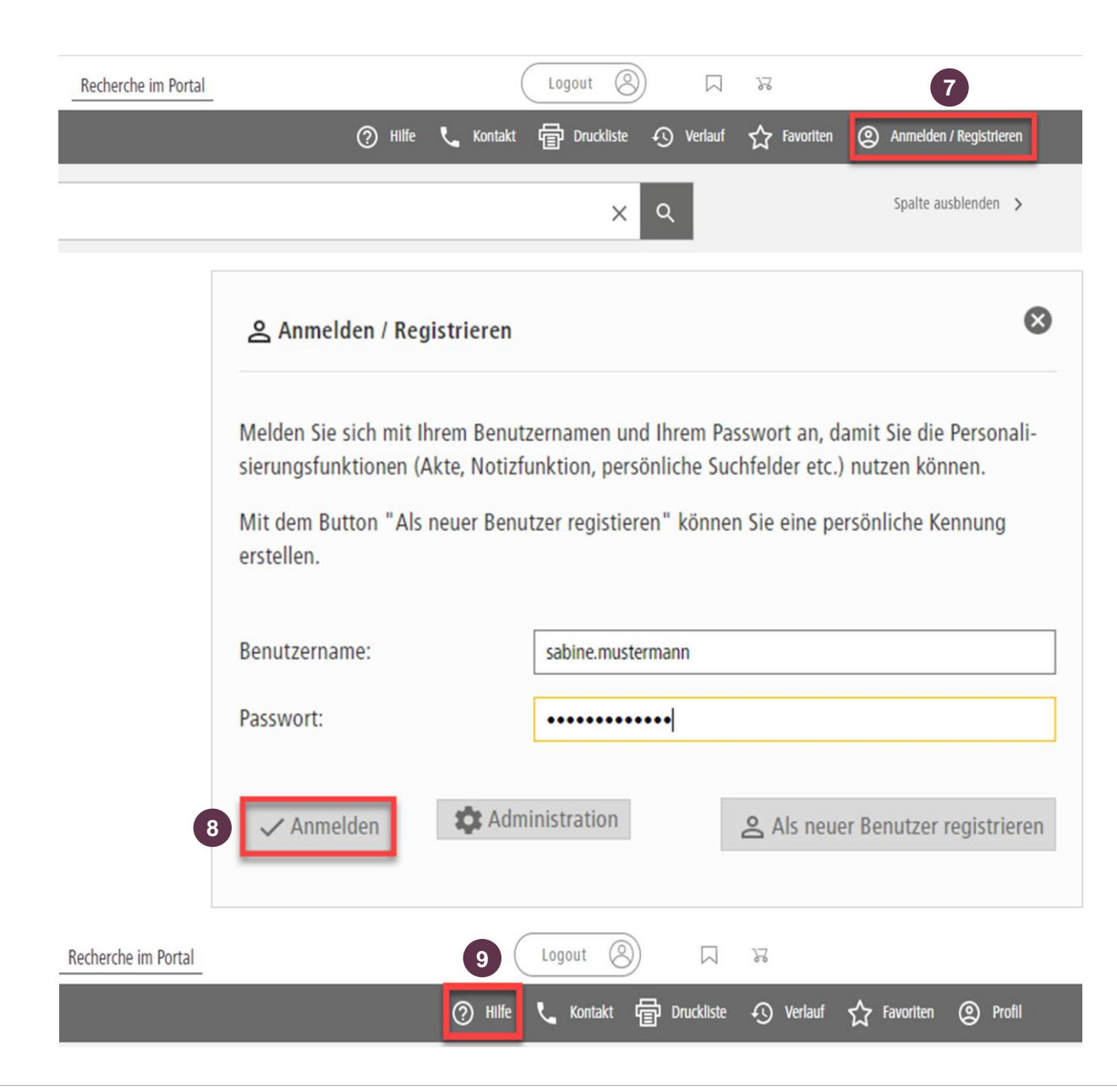

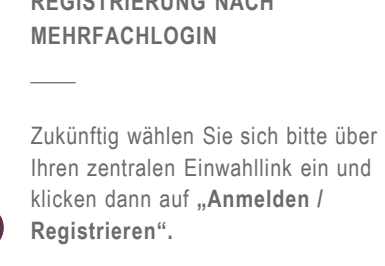

**REGISTRIERUNG NACH** 

**7**

**8**

Geben Sie in die dafür vorgesehenen Felder Ihren Benutzernamen und das Passwort ein. Klicken Sie danach auf **"Anmelden".**

Nach dem erfolgreichen Login können Sie nun alle persönlichen Funktionen nutzen, z. B. Anlegen von Lesezeichen/Suchprofilen oder Abonnieren von Informationsdiensten.

Weitere Informationen zu den Personalisierungsfunktionen finden Sie in unserer "Hilfe". **9**

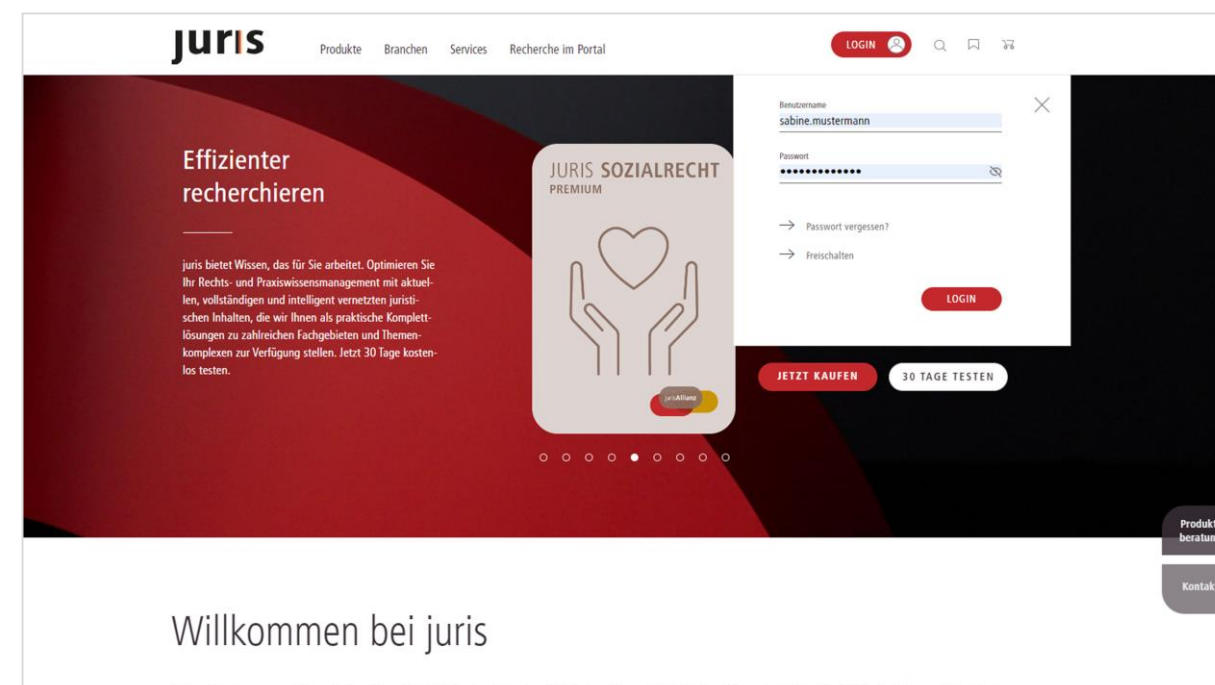

Haben Sie immer und überall Zugriff auf die juristischen Inhalte, die Sie benötigen. juris ist das führende Online-Portal für Rechts- und Praxiswissen in Deutschland. Unser Produktportfolio umfasst sowohl übergreifende Inhalte wie Gesetze und Rechtsprechung als auch spezifische Lösungen und eine verlagsübergreifende Auswahl an Fachliteratur für Ihr individuelles Fachgebiet - immer aktuell, inhaltlich zuverlässig und intelligent vernetzt. Mit dem Rechts- und Praxiswissensmanagement von juris arbeiten Sie effizienter. Dank Wissen, das für Sie arbeitet.

 $\rightarrow$  mehr zu juris

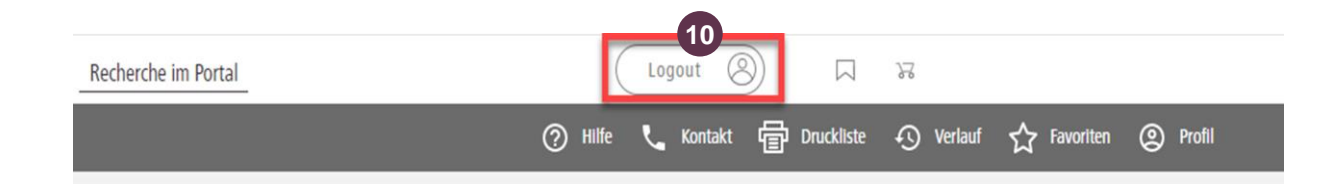

#### **REGISTRIERUNG NACH MEHRFACHLOGIN**

Sofern Sie sich im Netzwerk Ihrer Institution befinden, können Sie sich direkt über Ihren Browser mit Benutzernamen und Passwort auf **www.juris.de** einloggen.

Vergessen Sie bitte nicht, sich an öffentlich zugänglichen Rechnern am Ende der Recherche aus dem juris **10** Portal **auszuloggen**.

### **Bitte beachten Sie, …**

… dass eventuell vorhandene Abweichungen zwischen dem Layout, den Screenshots und der Anwendung ohne Auswirkung auf deren technische Gegebenheiten und deren Funktionsfähigkeit sind.

Technische Änderungen bleiben vorbehalten.

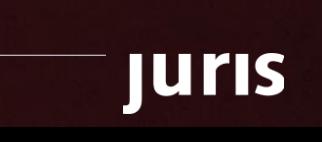

## juris

Für Fragen steht Ihnen unser Kundenservice montags bis freitags von 8:00 Uhr bis 18:00 Uhr zur Verfügung.

**juris.de**<br>Wissen, das für Sie arbeitet.

**juris GmbH** Am Römerkastell 11 66121 Saarbrücken Telefon: 0681 - 5866 4422 E-Mail: kundenservice@juris.de

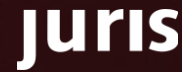